# **1 minute video tweet Capacity building event**

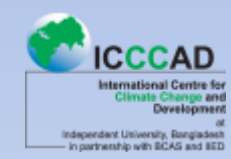

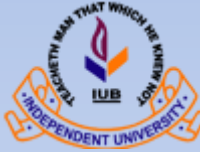

### **1 Dec 2016**

### **By Mohammad Nazmul Chowdhury Content Manager & Research Officer ICCCAD, IUB**

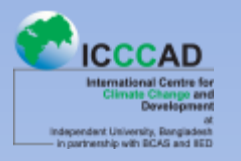

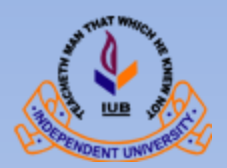

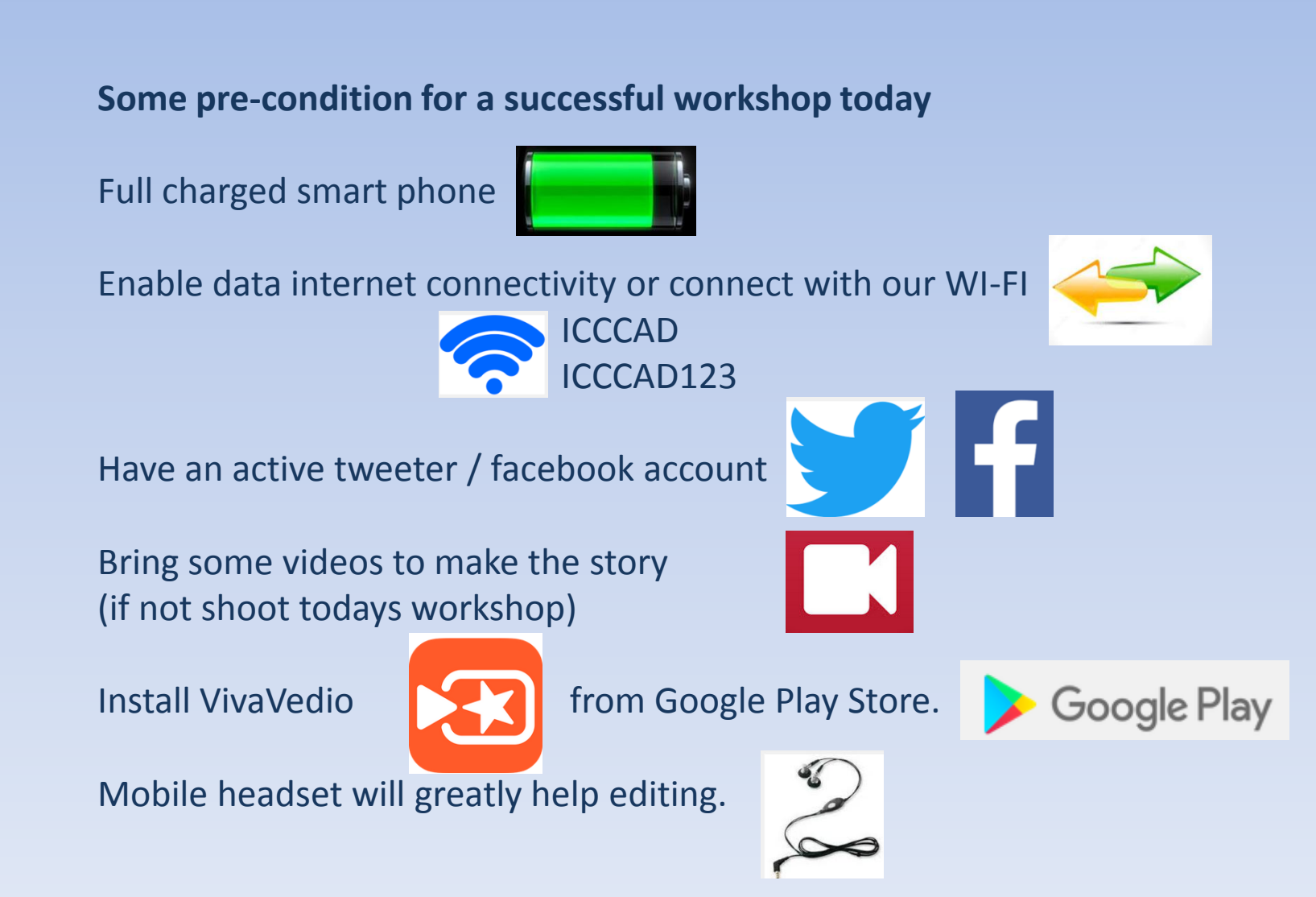

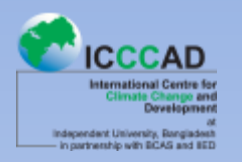

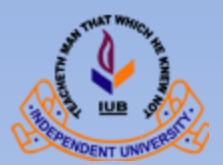

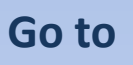

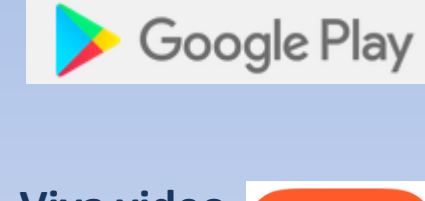

**Search Viva video**

**Install** 

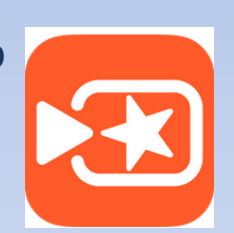

### **OPEN Viva Vedio**

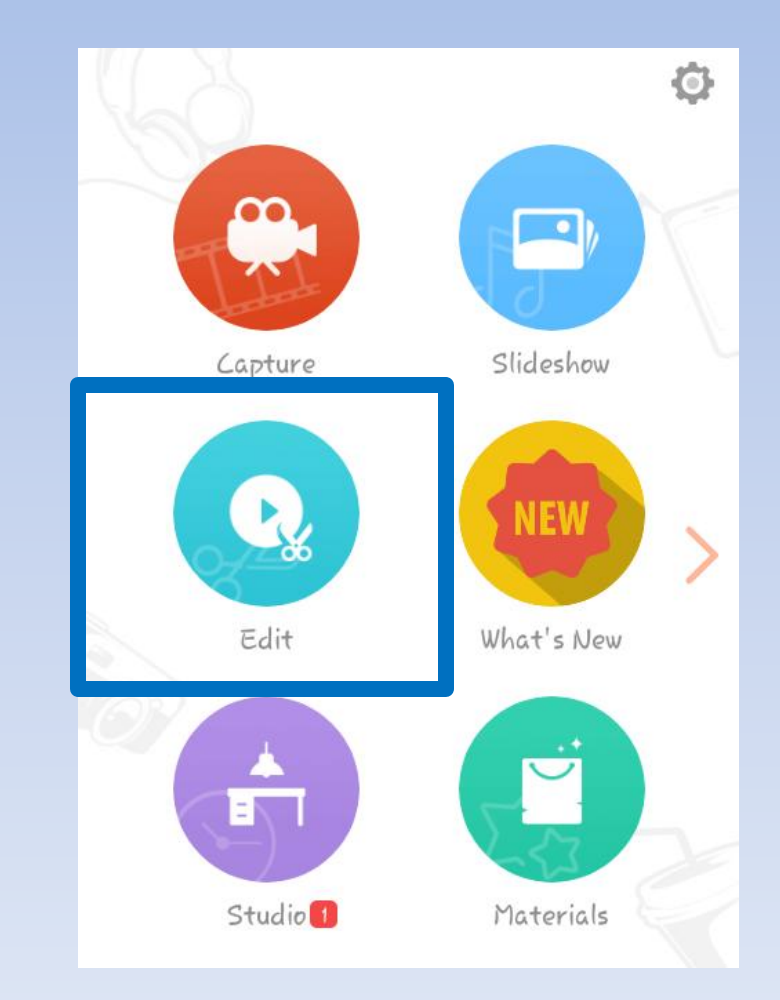

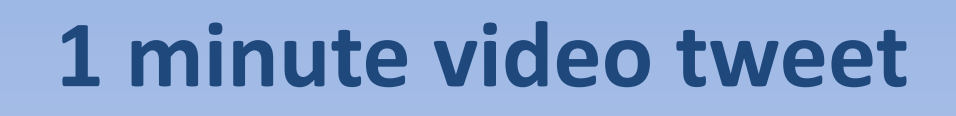

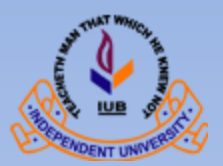

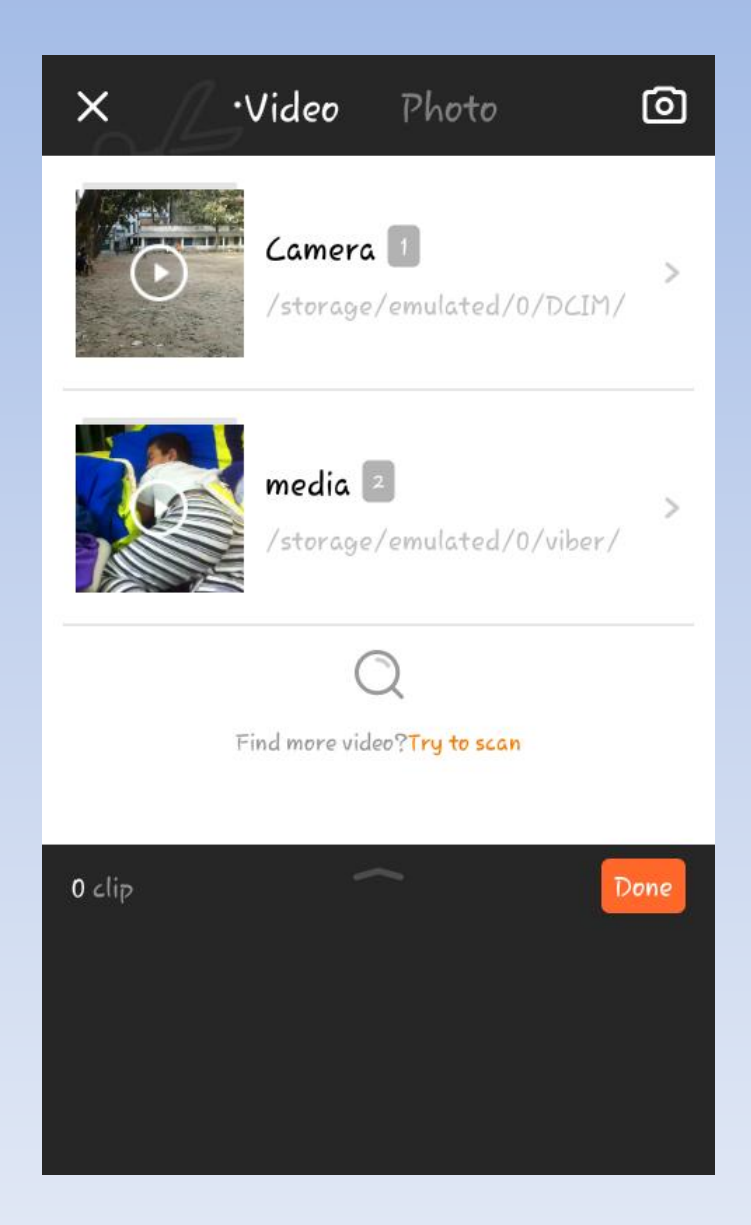

#### **Select one video clip from your phone**

partnership with BCAS and BED

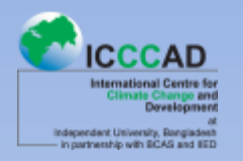

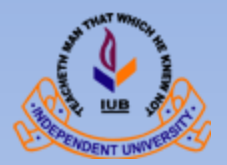

### **Take your desire video and sound, while cutting check the sound carefully**

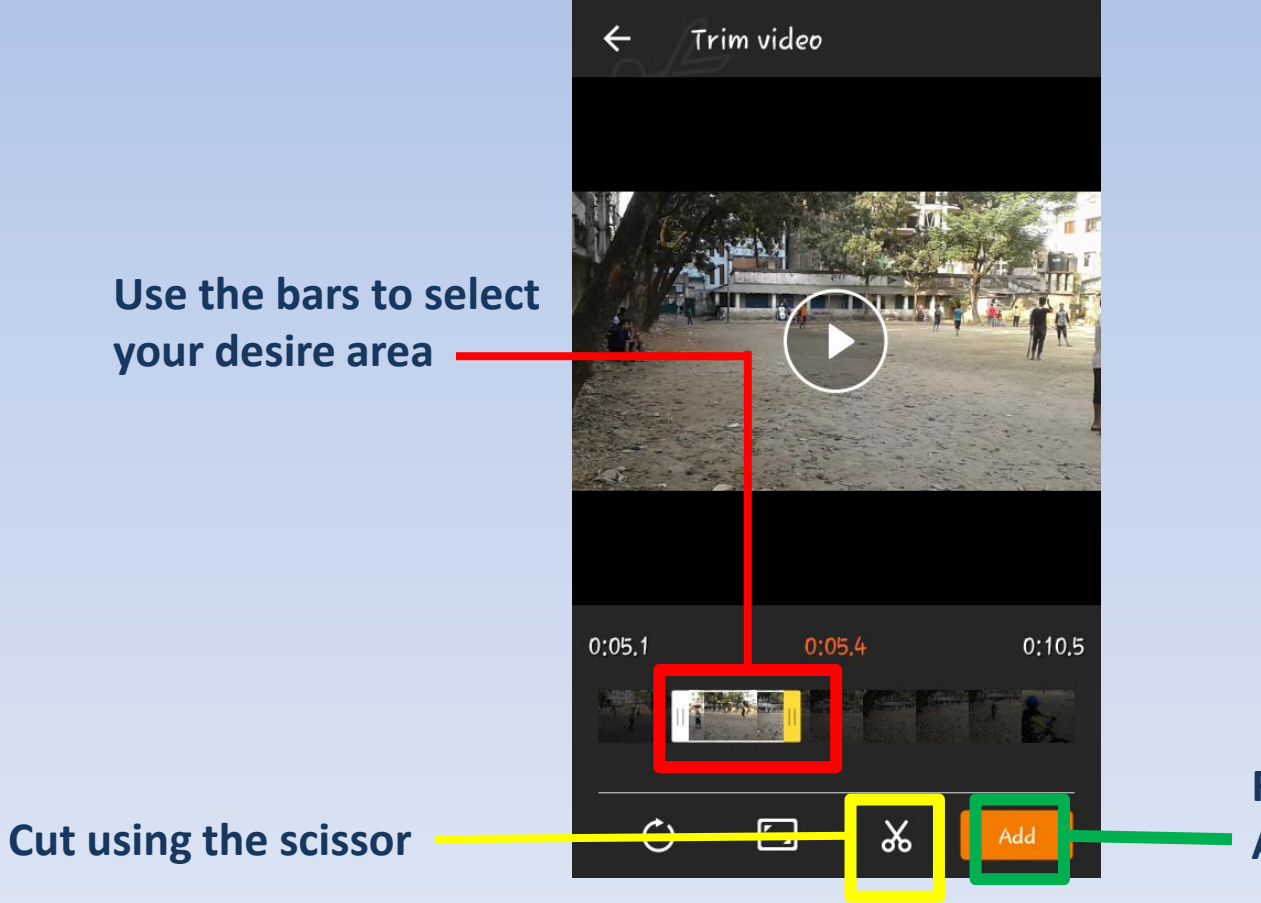

**Finished with this clip? Add all cuttings**

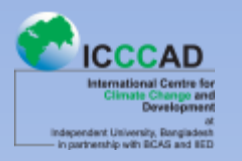

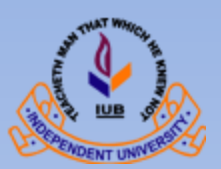

### **Now add more cuttings by selecting your file and using trim from different video clips**

**When you are done cutting**

**Lets merge all the cuttings**

**By clicking on DONE**

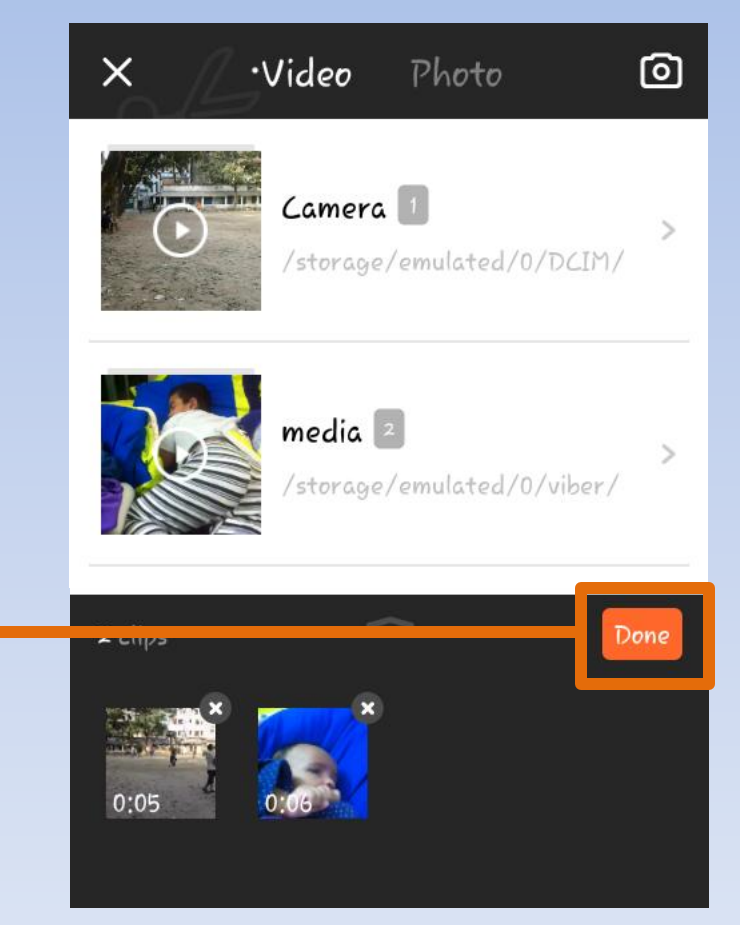

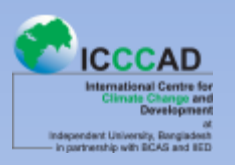

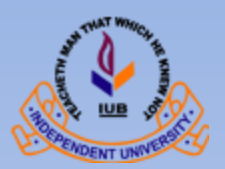

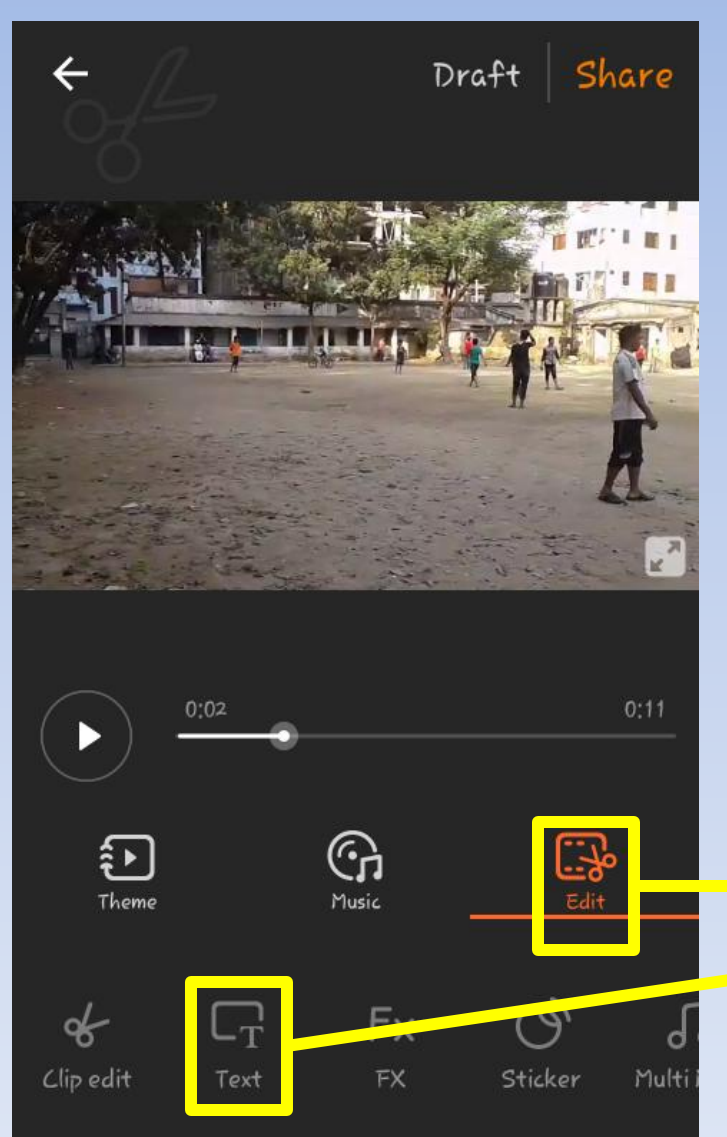

**Wow!**

**All selected cuttings are merged in one video.**

#### Lets add title

**give credits write some info like date, place finish with thanks or The End** 

#### **Use text under the edit button**

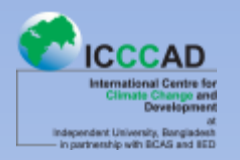

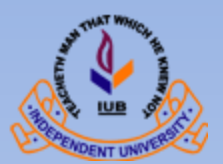

### **We are working at edit menu**

### **Adding text**

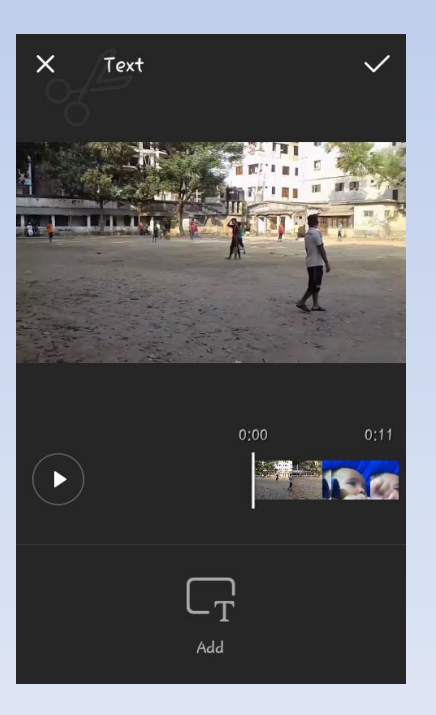

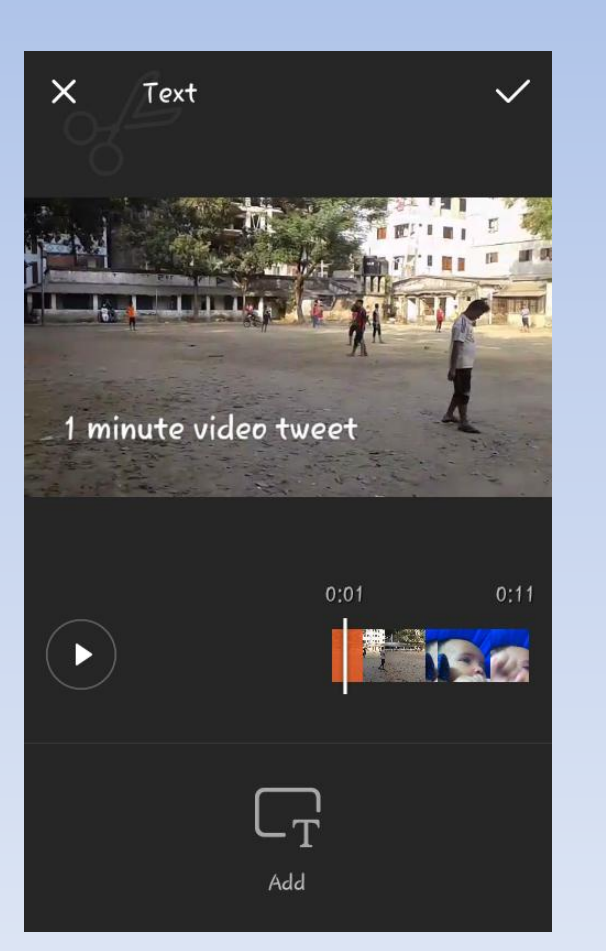

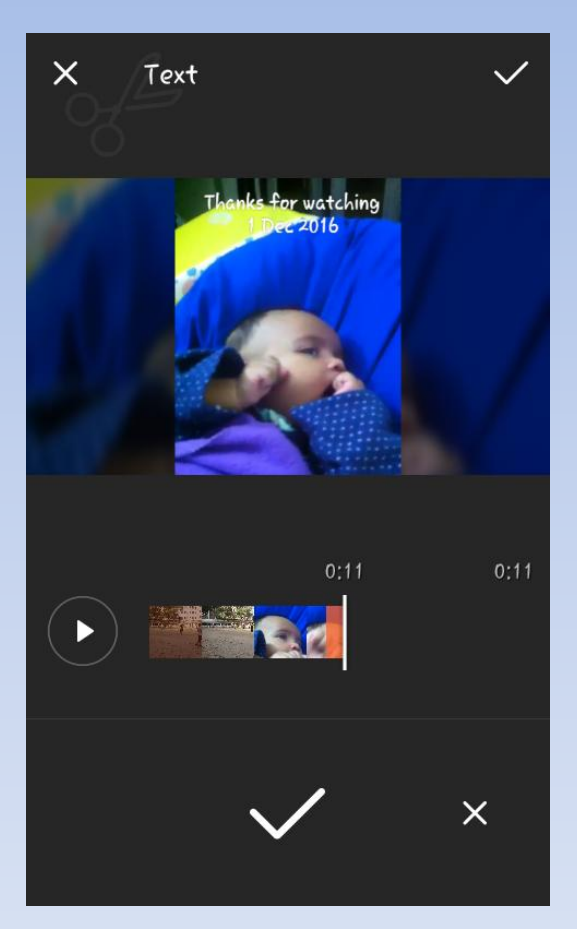

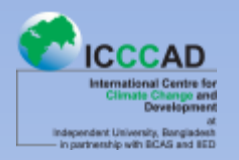

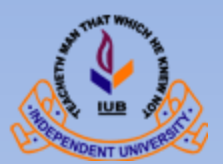

#### **We are working at edit menu**

**Add music Or your voice**

**You may also use the features** 

### **Stickers**

**Fx**

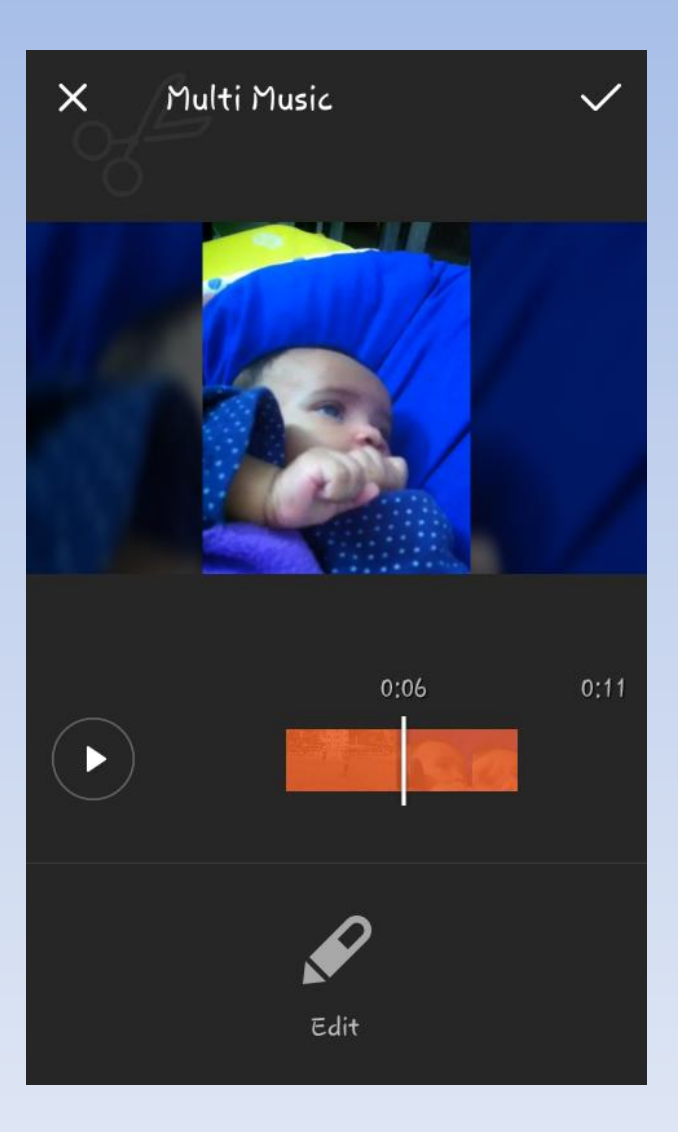

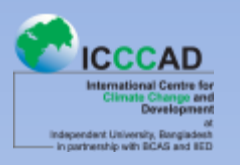

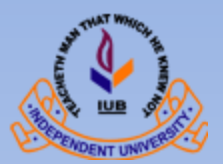

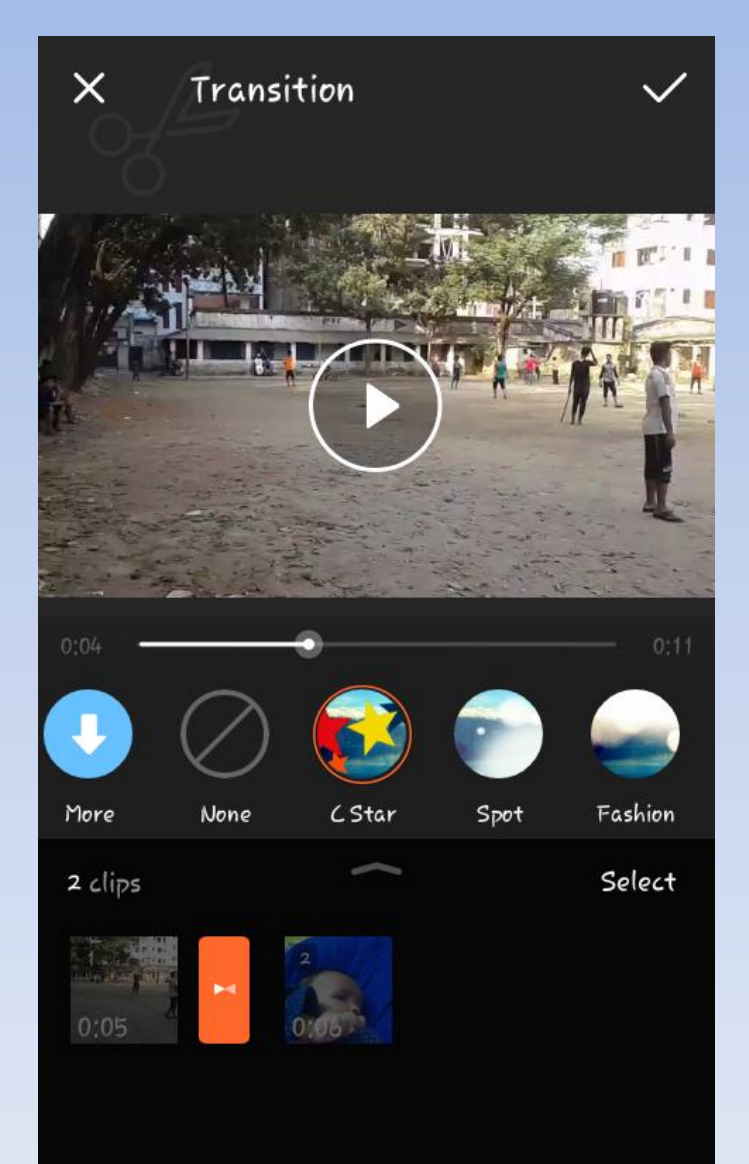

**We are working at edit menu**

### **Transition is important to cover the gap between two cuttings**

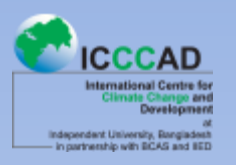

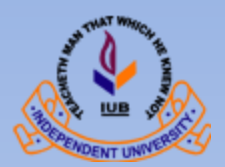

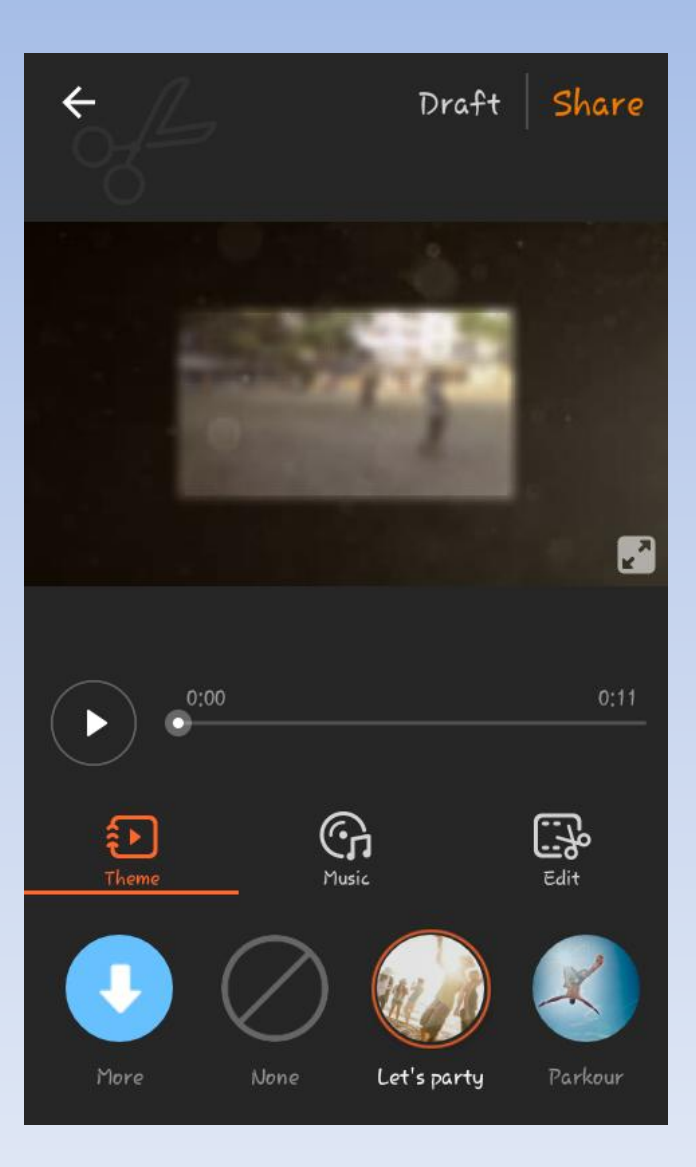

**Check out the themes**

**They're often interesting**

**Carefully select a theme which goes with your focus**

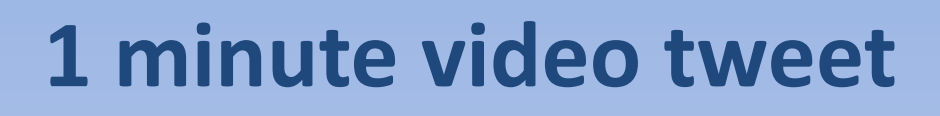

**CCCAD Itional Centre for** in and

Independent University, Bangladesh<br>- In partnership with BCAS and BED

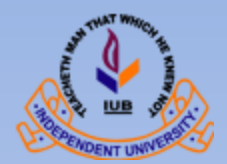

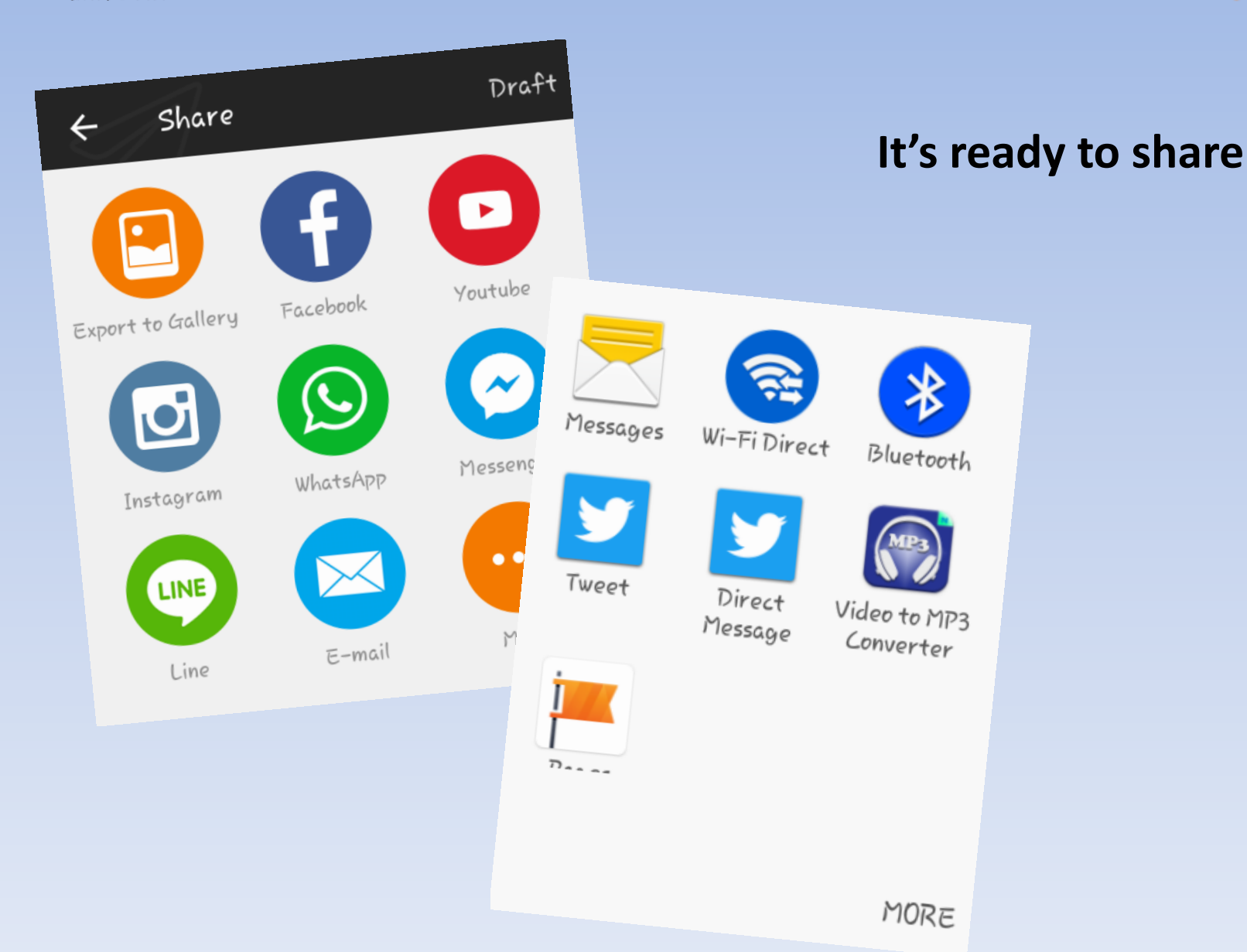

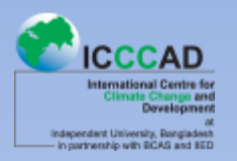

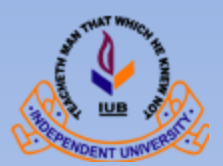

# Re check before sharing

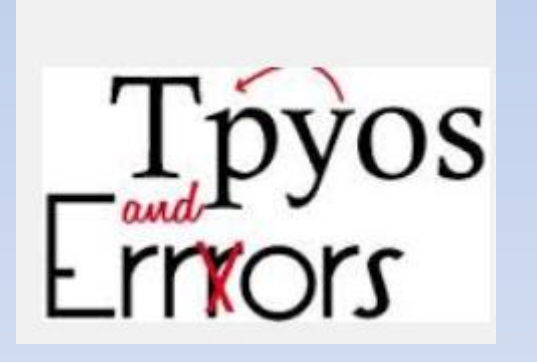

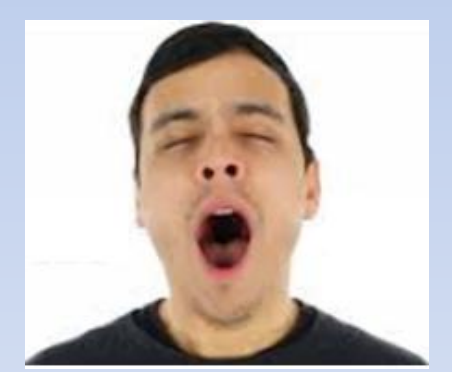

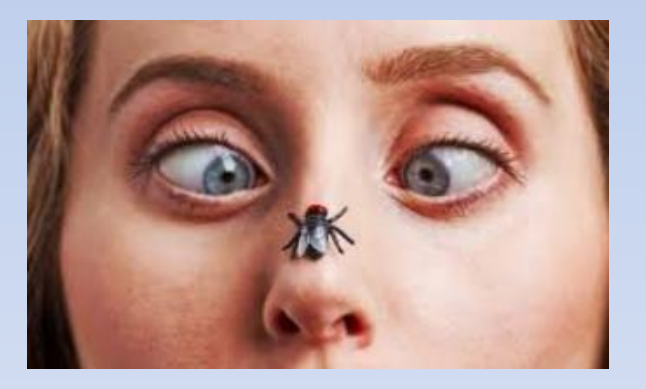

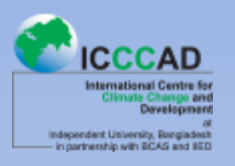

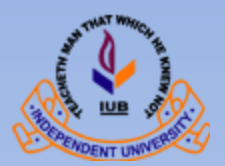

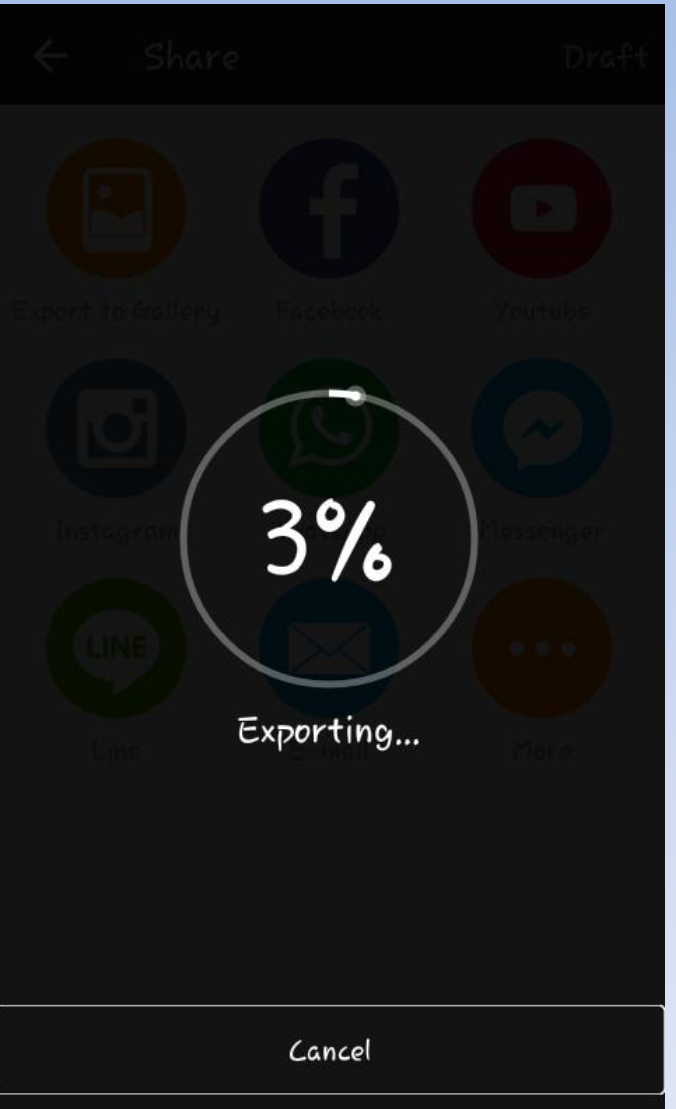

### **Lets upload**

### **It might take some time**

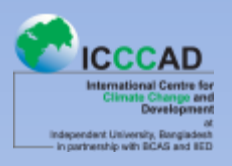

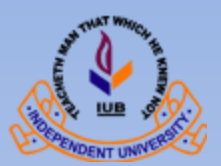

### $\textcircled{2}$   $\textcircled{3}$   $\textcircled{1}$   $\textcircled{1}$   $\textcircled{4}$   $\textcircled{5}$   $\textcircled{7}$   $\textcircled{7}$   $\textcircled{7}$  $Q \geq R$  $\times$

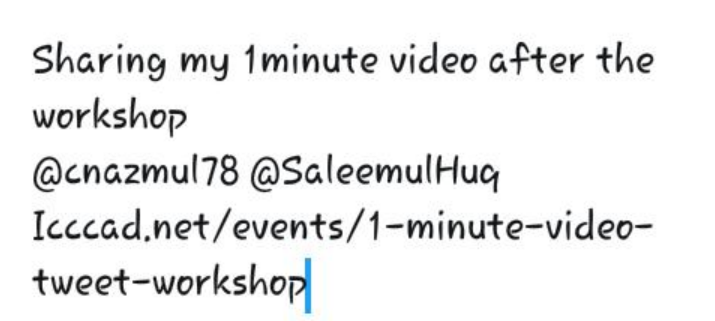

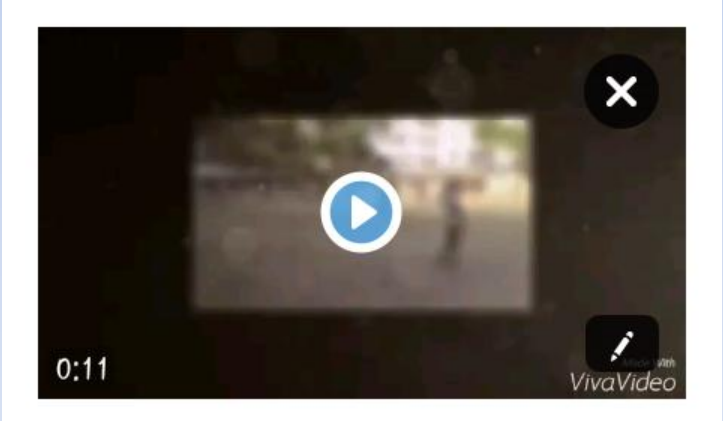

47

Tweet

E

**Don't forget to tag Dr. Saleemu Huq @SaleemulHuq And Nazmul @cnazmul78 What ever you made he will like the fact that we can video tweet an event**

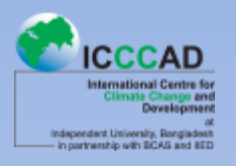

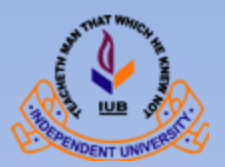

### **Was this effective?**

- Trimming video to delete unwanted moments from a large clip;
- Merge several video clips into one;
- Include a title and text into your video;
- Add/remove sounds/music
- Add transitions between cuttings
- Make a 1 minute video highlight
- tweet from your smart phone

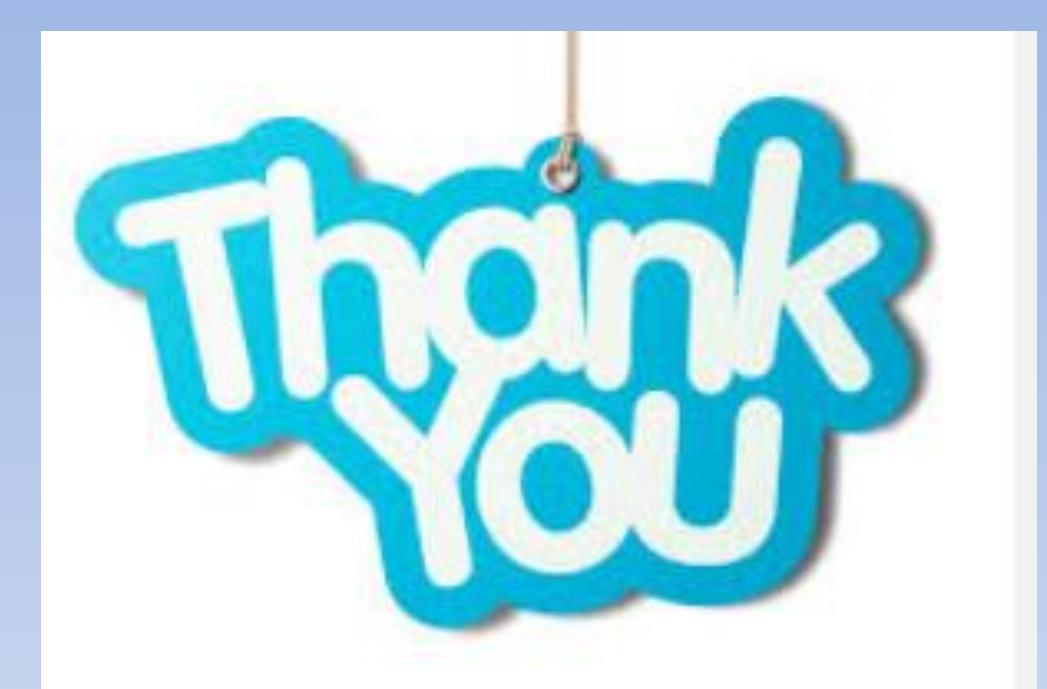

# **1 minute video tweet Capacity building event**

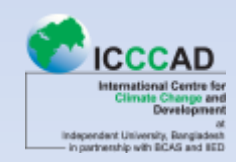

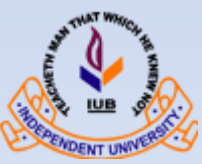